# **E**hipsmall

Chipsmall Limited consists of a professional team with an average of over 10 year of expertise in the distribution of electronic components. Based in Hongkong, we have already established firm and mutual-benefit business relationships with customers from,Europe,America and south Asia,supplying obsolete and hard-to-find components to meet their specific needs.

With the principle of "Quality Parts,Customers Priority,Honest Operation,and Considerate Service",our business mainly focus on the distribution of electronic components. Line cards we deal with include Microchip,ALPS,ROHM,Xilinx,Pulse,ON,Everlight and Freescale. Main products comprise IC,Modules,Potentiometer,IC Socket,Relay,Connector.Our parts cover such applications as commercial,industrial, and automotives areas.

We are looking forward to setting up business relationship with you and hope to provide you with the best service and solution. Let us make a better world for our industry!

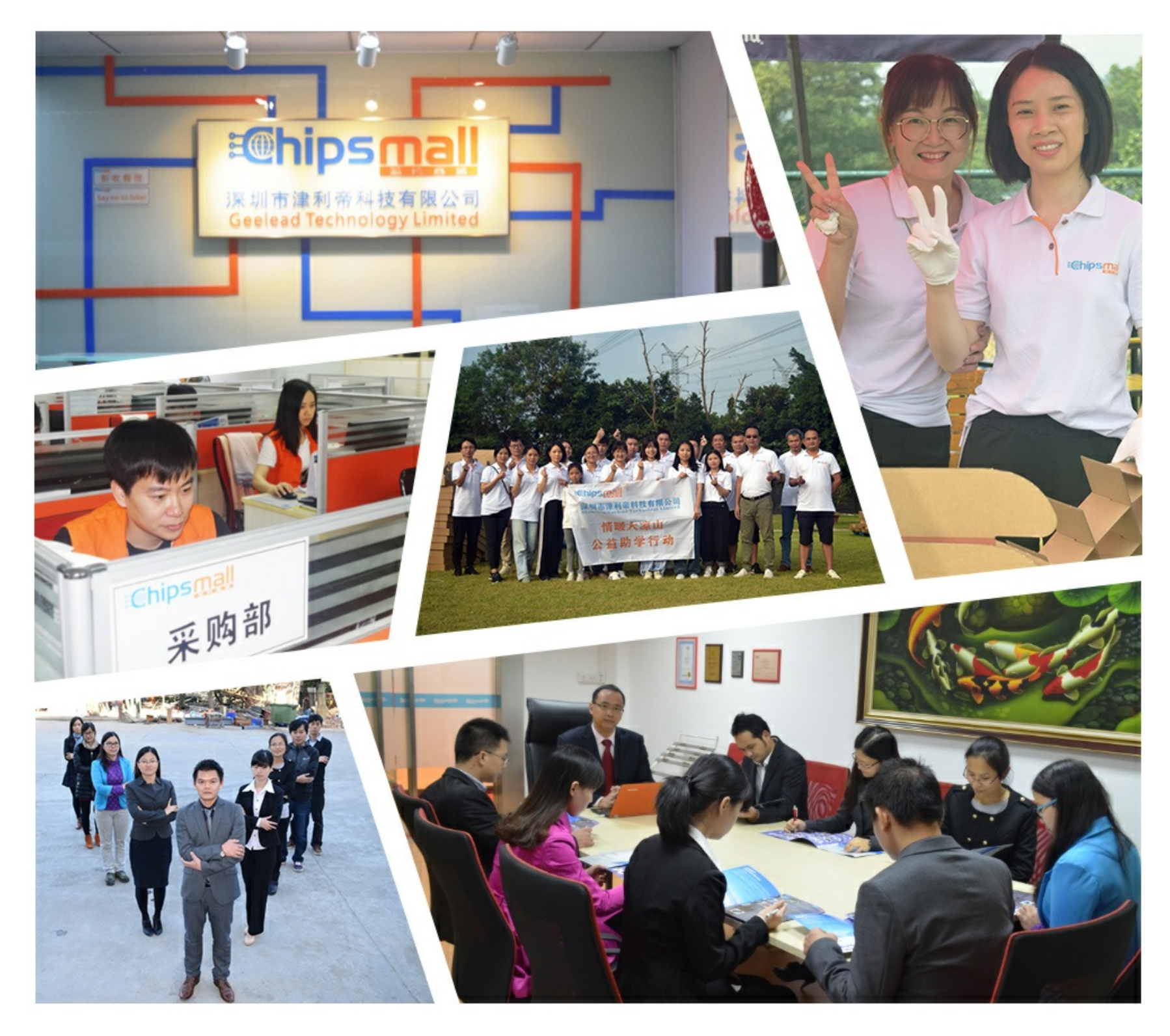

## Contact us

Tel: +86-755-8981 8866 Fax: +86-755-8427 6832 Email & Skype: info@chipsmall.com Web: www.chipsmall.com Address: A1208, Overseas Decoration Building, #122 Zhenhua RD., Futian, Shenzhen, China

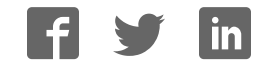

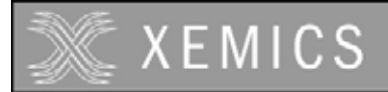

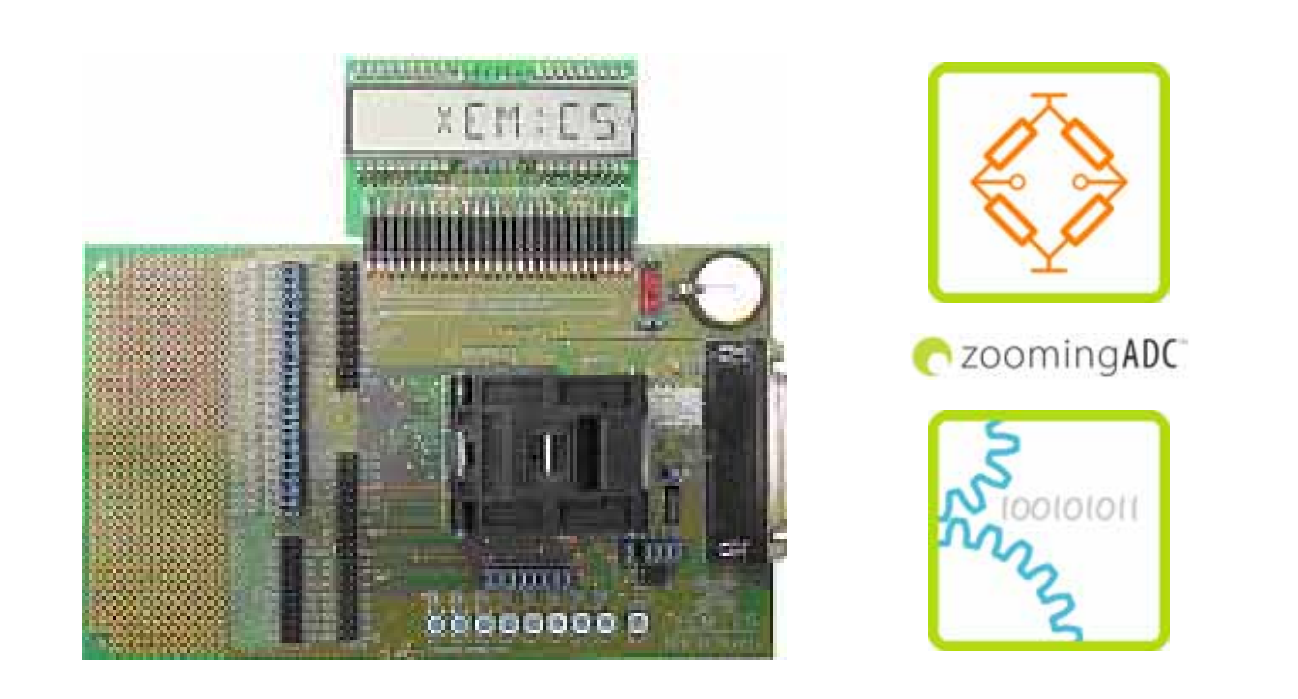

## **XE8000EV110 Evaluation board for XE88LC02MIO35 User's Guide V1.0**

For further information please contact XEMICS SA E-mail: info@xemics.com Web: http://www.xemics.com/

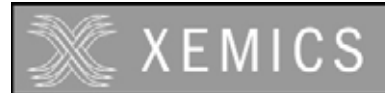

## **TABLE OF CONTENTS**

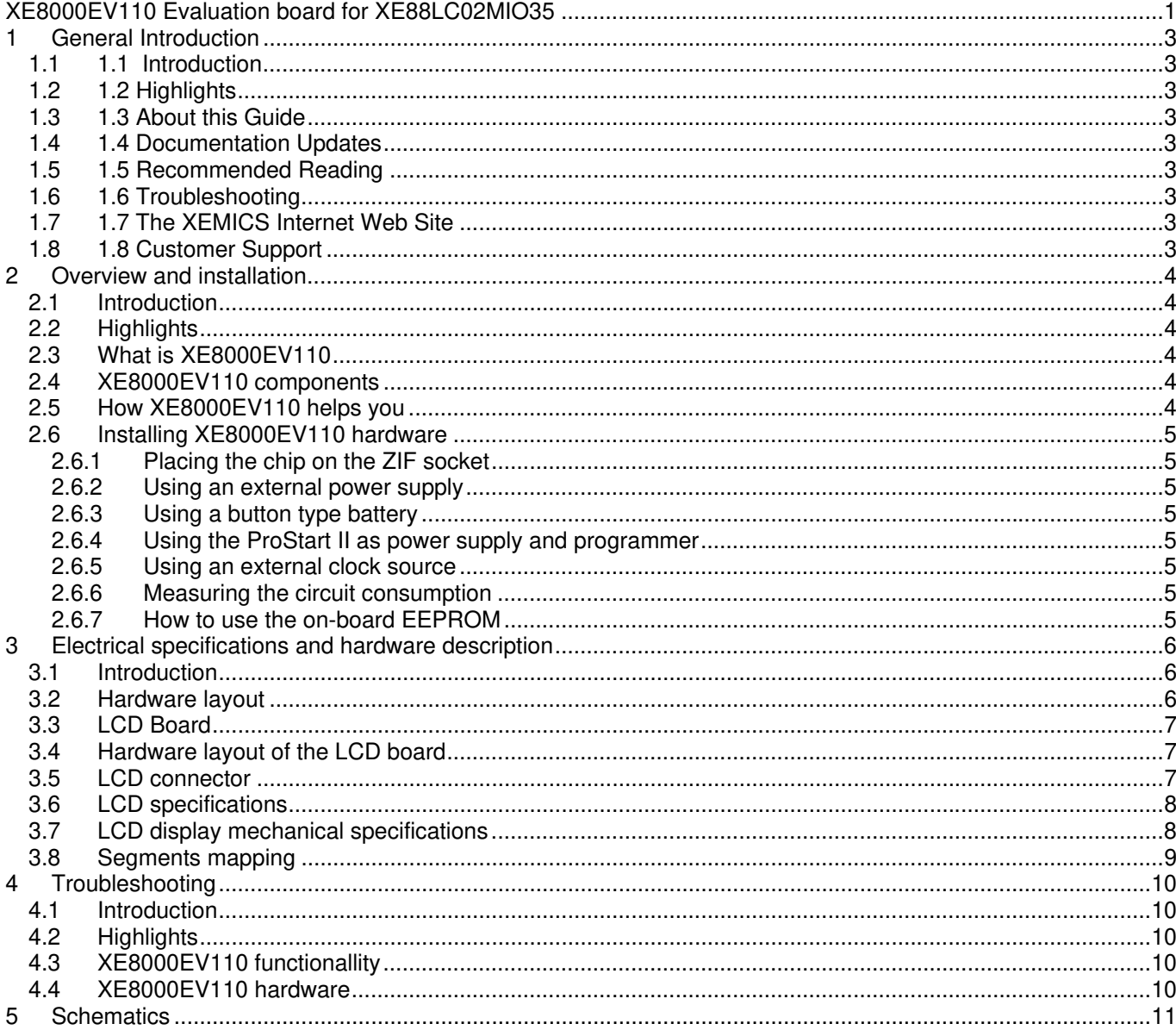

#### **TABLE OF FIGURES**

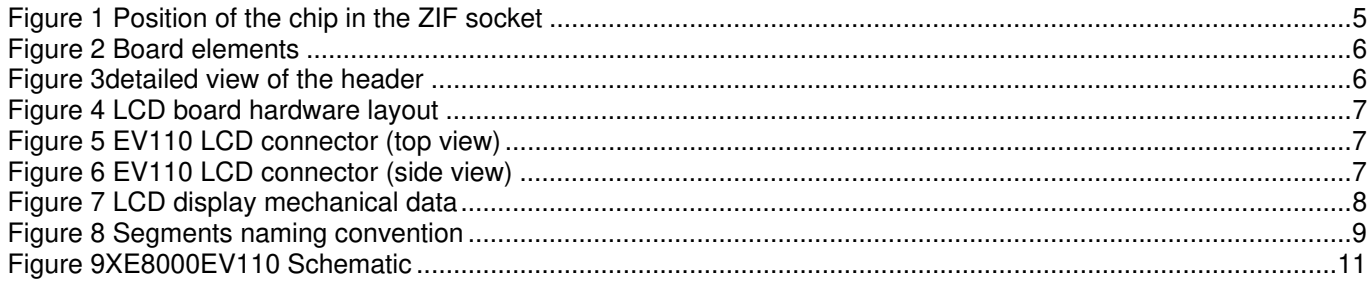

#### **TABLE OF TABLES**

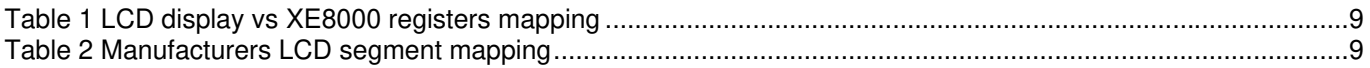

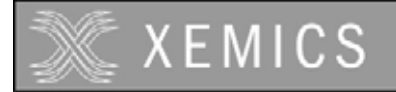

## **1 GENERAL INTRODUCTION**

#### **1.1 Introduction**

This first chapter contains general information that will be useful to know before using the XE8000EV110

## **1.2 Highlights**

The information you will gain from this chapter:

- About this Guide
- Recommended Reading
- Troubleshooting
- The XEMICS Internet Web Site
- Customer Support

## **1.3 About this Guide**

This document describes how to use The XE8000EV110 as an evaluation board to develop and debug programs on the XE88LC02 microcontroller in TQFP100 package.

The manual Layout is as follows:

- Chapter 2 : Overview and Installation
- Chapter 3 : Electrical specifications and hardware description
- Chapter 4 : Troubleshooting
- Chapter 5 : Schematics

## **1.4 Documentation Updates**

All documentation evolves and this User's Guide is no exception. Since XE8000EV110 and other XEMICS tools are constantly evolving to meet customer needs, some tool descriptions may differ from those in this document. Please refer to our web site at www.xemics.com to obtain the latest documentation available.

## **1.5 Recommended Reading**

This user's guide describes how to use The XE8000EV110. Other useful documents are listed below:

- Datasheet XE88LC02.
- ProStart II (XE8000MP) user guide
- XEMICS Application notes (AN8000.xx).

These can be found on our web site www.xemics.com/products/XE8000

#### **1.6 Troubleshooting**

See Chapter 4 for information on common problems.

## **1.7 The XEMICS Internet Web Site**

XEMICS provides on line support on the XEMICS World Wide Web site. The web site is used by XEMICS as a means to make files and information easily available to customers. It is at http://www.xemics.com

## **1.8 Customer Support**

Customers should call their distributor, representative or field application engineer for support. Users of XEMICS products can receive assistance through several channels:

- Distributors or Representative, Local Sales Office
- Field Application Engineer (FAE)
- Third party for source code

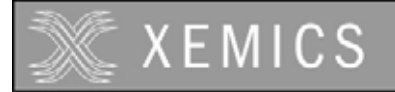

## **2 OVERVIEW AND INSTALLATION**

## **2.1 Introduction**

This chapter gives you an overview of the XE8000EV110 evaluation board and then explains how to install the system hardware.

## **2.2 Highlights**

The items discussed in this chapter include:

- What is XE8000EV110
- XE8000EV110 components
- How XE8000EV110 helps you
- Installing XE8000EV110 hardware

## **2.3 What is the XE8000EV110**

The XE8000EV110 is the evaluation board for XE88LC02 microcontroller packaged in the TQFP100. This board is designed to be interfaced with the XE8000MP board also. Note that the combination of a XE8000MP and any XE8000EVXXX constitutes the ProStart II system. The XE8000EV110 allows the user to access to every pin of the chip, and provides external actuators and indicators such as LEDs and buttons.

#### **2.4 XE8000EV110 components**

The XE8000EV110 is delivered separately, with 3 XE88LC02 samples. However you need to have the XE8000MP to program these samples. Since one XE8000MP is compatible with the whole XE8000 family, this allows you to have multiple XE8000EVXXX without having to buy another XE8000MP.

XE8000EV110 packages contents:

1 XE8000EV110

1 Box

3 Samples

## **2.5 How the XE8000EV110 helps you**

XE8000EV110 allows you to:

- Create an action on an input port with buttons (note that jumpers can disable this feature).
- Reset the circuit.
- See an action on an output port with LED (note that jumpers can disable this feature).
- Store data in an on board SPI EEPROM.
- Interface a RS232 line driver (with the help of the XE8000MP) to the UART peripheral.
- Use an on board 32kHz watch Xtal, or an external clock source.
- Measure the current consumption of the circuit.
- Power the board with three different sources : An external power supply. A button type battery. The ProStart II board.
- Create a quick hardware application on an on-board engineering zone.

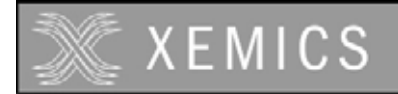

## **2.6 Installing XE8000EV110 hardware**

## **2.6.1 Placing the chip on the ZIF socket**

The XE88LC02 must be placed with the pin 1 marker aligned with the pin 1 marker of the board. See picture below:

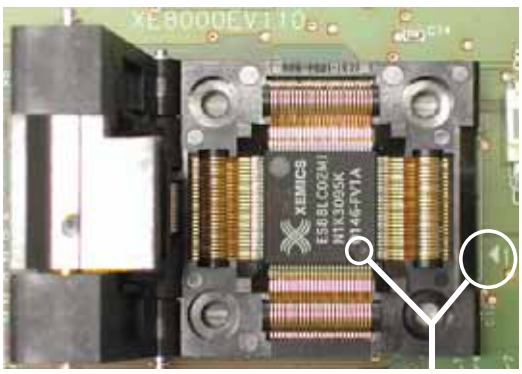

Pin 1 marker

#### **Figure 1 Position of the chip in the ZIF socket**

#### **2.6.2 Using an external power supply**

To use an external power supply, the user must connect the pins labelled "+" and "-" (see Figure 2) on the header named "EXT POWER" near the battery carrier with regulated 1.2 to 5.5 Volts power supply. The switch must be in the "on" position.

**Warning this power source is not protected by a fuse!** The user can prevent destroying the board/chip by limiting the current of the power supply source.

#### **2.6.3 Using a button type battery**

To power the application with a battery, you may place a button battery of the type cr1620 on the carrier (+ on the top, diameter 16mm height 2.0mm). Since the carrier is flexible, the height can vary a little bit. **Warning this power source is not protected by a fuse!** 

#### **2.6.4 Using the ProStart II as power supply and programmer**

Please refer to ProStart II user guide to use the XE8000EV110 with the ProStart II as a power supply or a programmer.

**Note :** When the ProStart II (XE8000MP) is connected, all the other supply sources are bypassed, the default supply of the ProStart II (XE8000MP) is 3.0 Volts and the programming voltage is 5.0 Volts.

#### **2.6.5 Using an external clock source**

To use an external clock source, the user must disconnect the on onboard xtal by removing the br1 jumper, and place it's own source on the pin XIN on the header. (see Figure 3)

#### **2.6.6 Measuring the circuit consumption**

To measure the consumption of the XE88LC02, the user must remove the jumper named br\_consumption and place an amperemeter between these two points.

#### **2.6.7 How to use the on-board EEPROM**

To use the on board EEPROM, place the jumpers br4 to br7, and for the software please check on our web site for the technical note TN8000.14 on http://www.xemics.com/internet/support/download

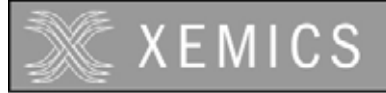

## **3 ELECTRICAL SPECIFICATIONS AND HARDWARE DESCRIPTION**

## **3.1 Introduction**

This chapter gives you a view of the main characteristics of the XE8000EV110 hardware.

## **3.2 Hardware layout**

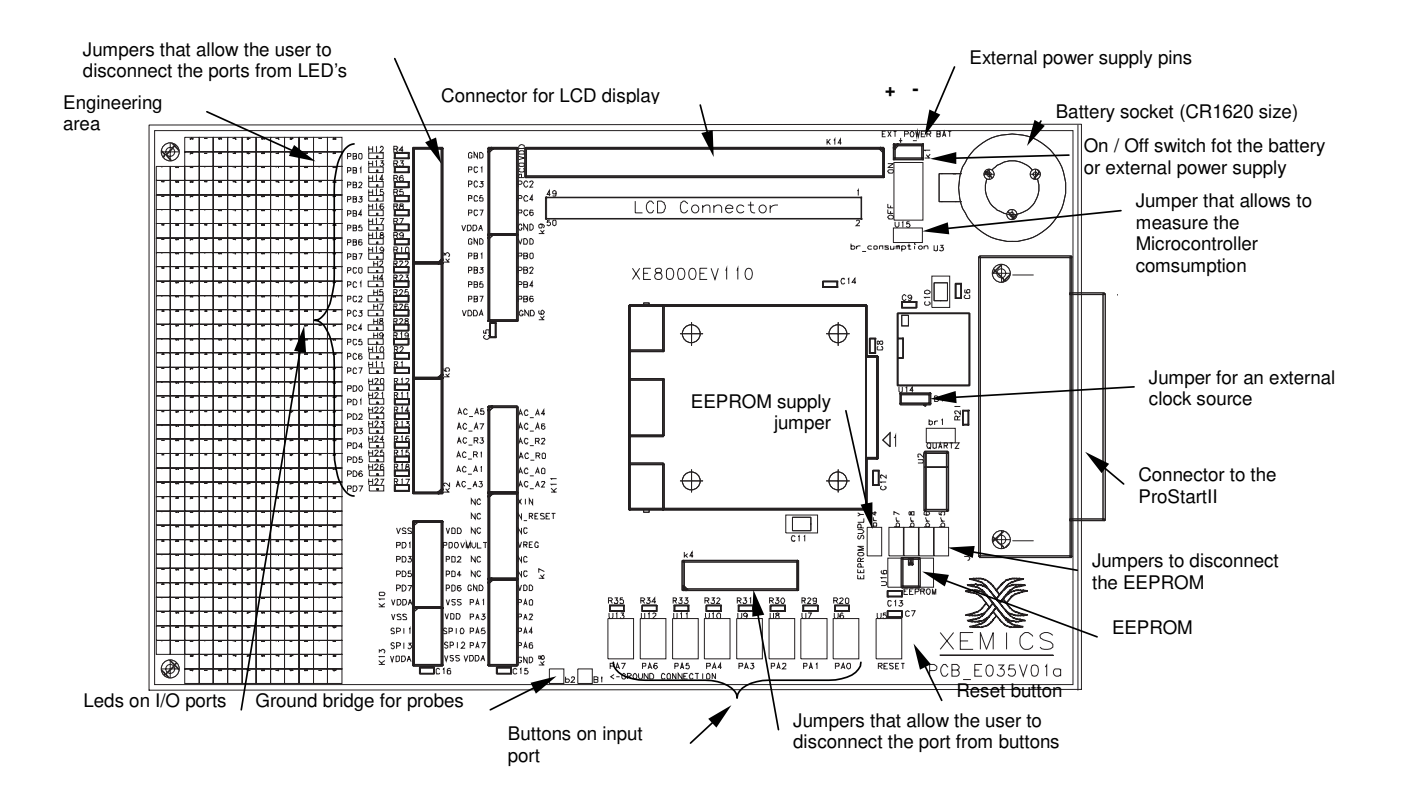

#### **Figure 2 Board elements**

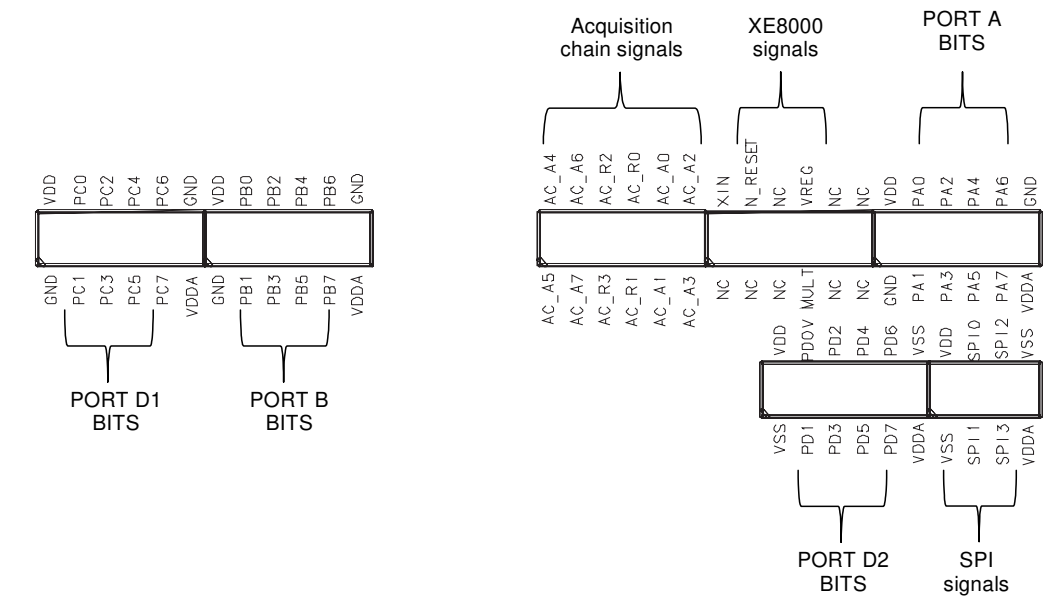

 **Figure 3 Detailed view of the header** 

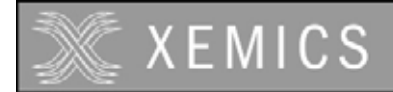

## **3.3 LCD Board**

XEMICS provides a LCD board with each EV110 in order to quickly set up an application using the LCD driver peripheral.

## **3.4 Hardware layout of the LCD board**

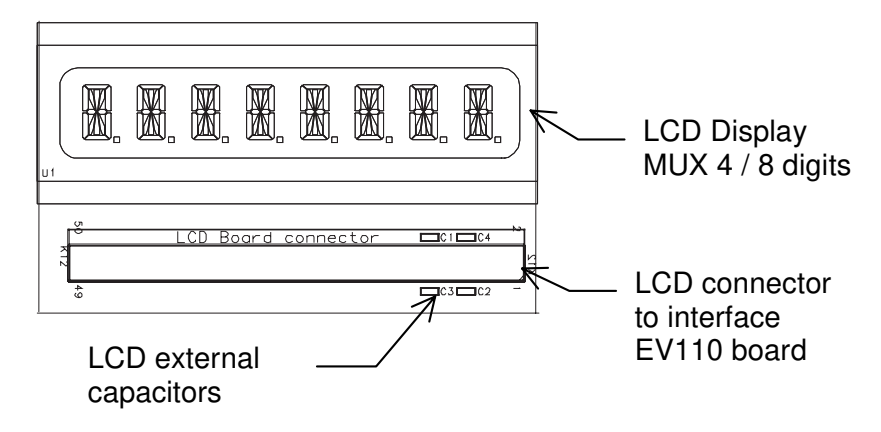

#### **Figure 4 LCD board hardware layout**

#### **3.5 LCD connector**

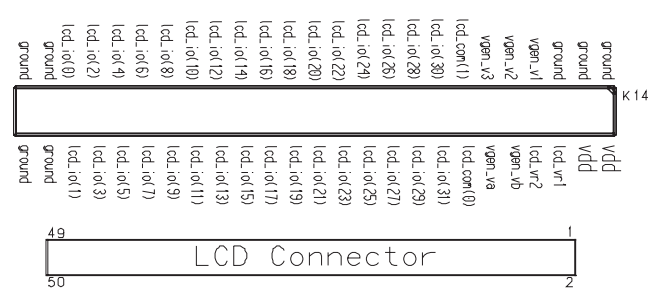

**Figure 5 EV110 LCD connector (top view)** 

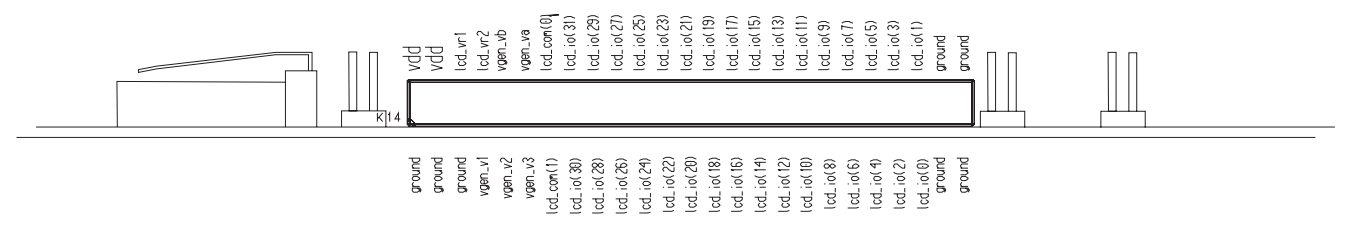

**Figure 6 EV110 LCD connector (side view)** 

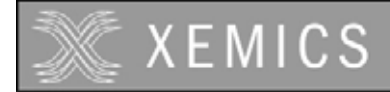

## **3.6 LCD specifications**

The LCD provided has the following specifications:

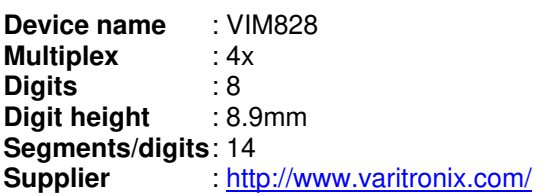

## **3.7 LCD display mechanical specifications**

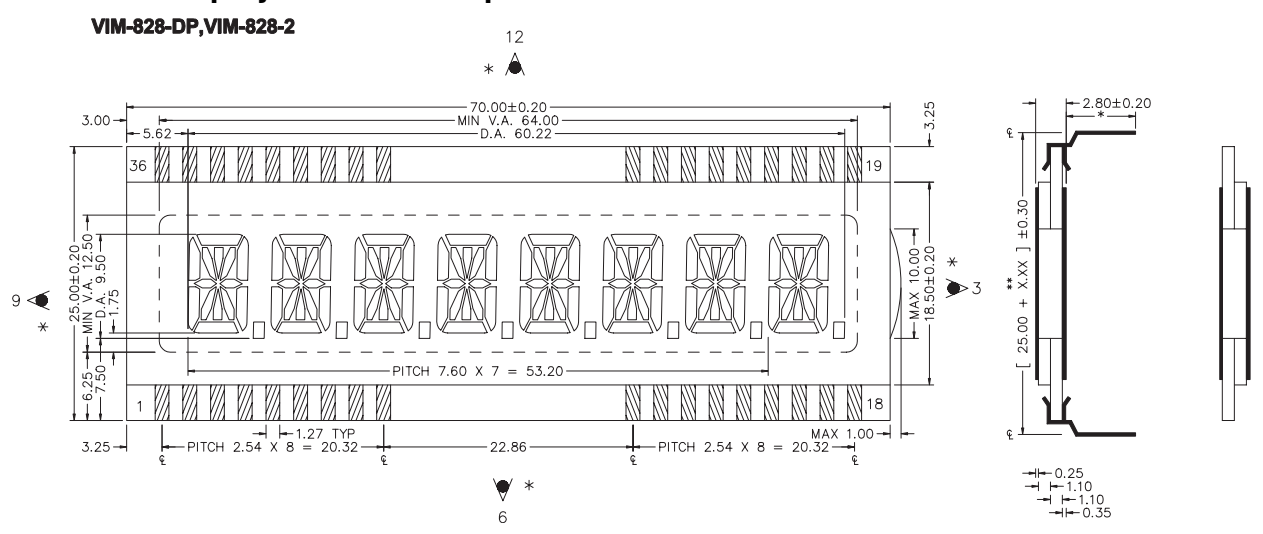

**Figure 7 LCD display mechanical data** 

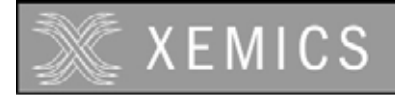

## **3.8 Segments mapping**

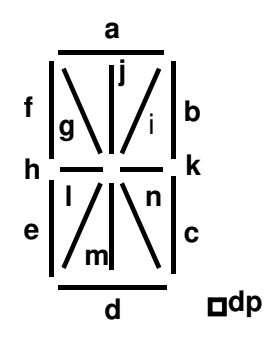

#### **Figure 8 Segments naming convention**

|         | LC02 registers | bit7 | bit <sub>6</sub> | bit <sub>5</sub> | bit4 | bit3           | bit <sub>2</sub> | bit1           | bit <sub>0</sub> |
|---------|----------------|------|------------------|------------------|------|----------------|------------------|----------------|------------------|
| Digit 1 | RegLcdData0    | 1d   | 1e               | 1f               |      | 1dp            | 1c               | 1 <sub>b</sub> | 1a               |
|         | RegLcdData1    | 1n   | 1k               | 1i               | 1j   | 1m             | 11               | 1h             | 1g               |
| Digit 2 | RegLcdData2    | 2d   | 2e               | 2f               |      | 2dp            | 2c               | 2b             | 2a               |
|         | RegLcdData3    | 2n   | 2k               | 2i               | 2j   | 2m             | 21               | 2h             | 2g               |
| Digit 3 | RegLcdData4    | 3d   | 3e               | 3f               |      | 3dp            | 3c               | 3b             | 3a               |
|         | RegLcdData5    | 3n   | Зk               | 3i               | 3j   | 3m             | 31               | Зh             | 3g               |
| Digit 4 | RegLcdData6    | 4d   | 4e               | 4f               |      | 4dp            | 4c               | 4b             | 4a               |
|         | RegLcdData7    | 4n   | 4k               | 4i               | 4j   | 4m             | 4 <sub>l</sub>   | 4h             | 4g               |
| Digit 5 | RegLcdData8    | 5d   | 5e               | 5f               |      | 5dp            | 5c               | 5b             | 5a               |
|         | RegLcdData9    | 5n   | 5k               | 5i               | 5j   | 5m             | 5 <sub>l</sub>   | 5h             | 5g               |
| Digit 6 | RegLcdData10   | 6d   | 6e               | 6f               |      | 6dp            | 6c               | 6b             | 6a               |
|         | RegLcdData11   | 6n   | 6k               | 6i               | 6j   | 6m             | 61               | 6h             | 6g               |
| Digit 7 | RegLcdData12   | 7d   | 7e               | 7f               |      | 7dp            | 7c               | 7b             | 7a               |
|         | RegLcdData13   | 7n   | 7k               | 7i               | 7j   | 7 <sub>m</sub> | 7 <sup>1</sup>   | 7h             | 7g               |
| Digit 8 | RegLcdData14   | 8d   | 8e               | 8f               |      | 8dp            | 8c               | 8b             | 8a               |
|         | RegLcdData15   |      |                  |                  |      |                |                  |                |                  |

**Table 1 LCD display vs XE8000 registers mapping** 

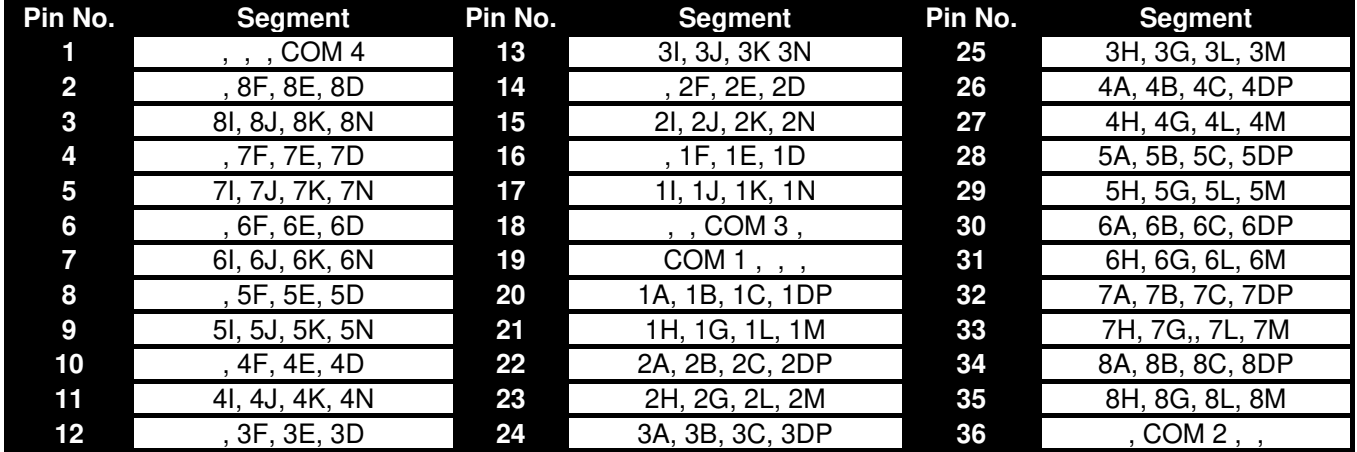

**Table 2 Manufacturers LCD segment mapping** 

## **4 TROUBLESHOOTING**

## **4.1 Introduction**

This section is intended to help the XE8000EV110 users to perform basic hardware debugging.

## **4.2 Highlights**

This chapter contains the following points:

- XE8000EV110 functionality
- XE8000EV110 hardware

## **4.3 XE8000EV110 functionality**

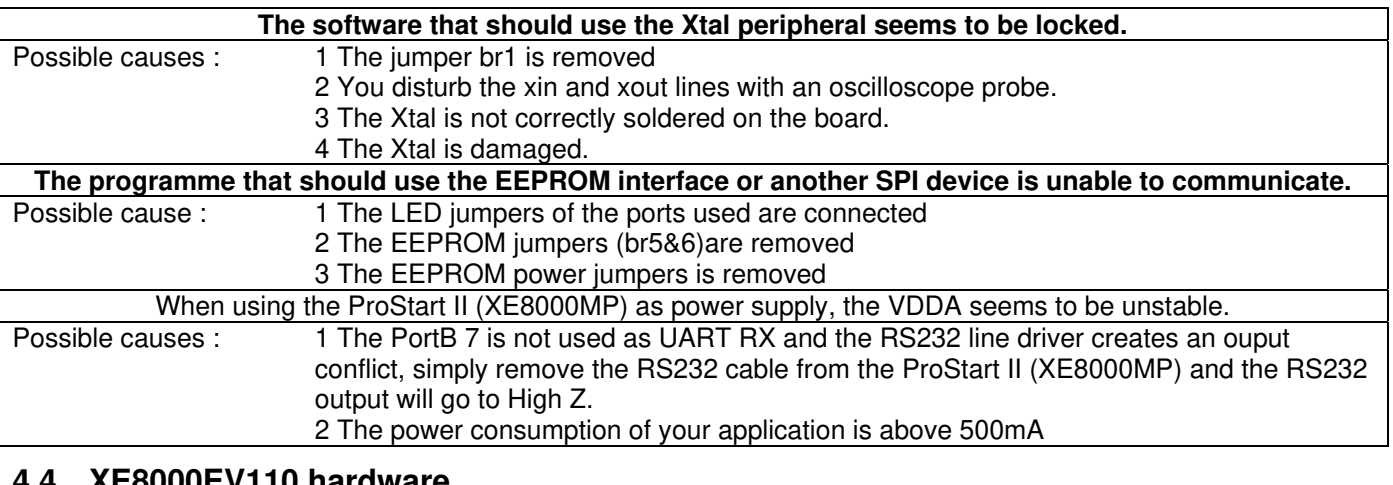

#### **4.4 XE8000EV110 hardware**

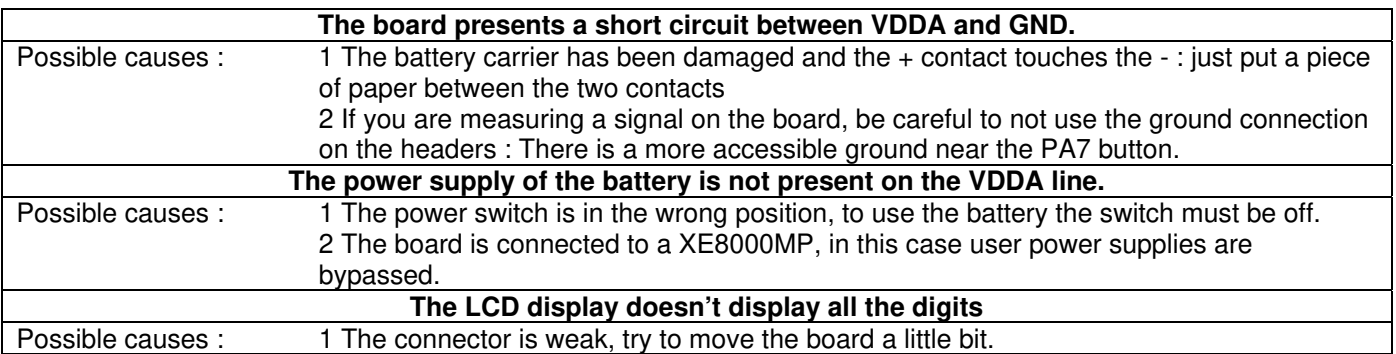

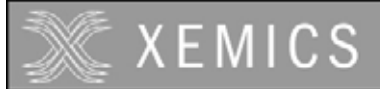

**Users Guide XE8000EV110 Evaluation Board for the XE88LC02MI035**

## **5 SCHEMATICS**

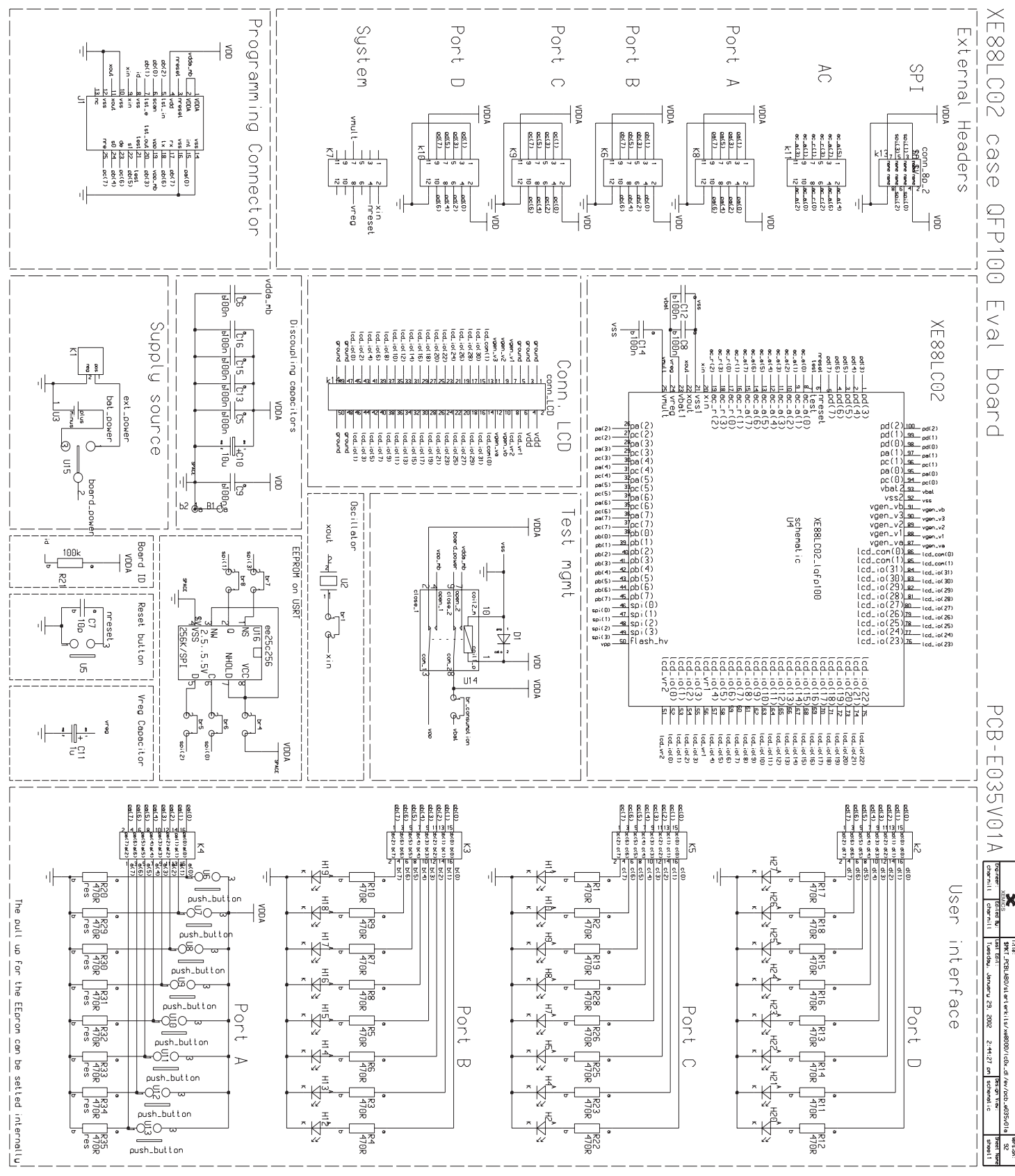

**Figure 9XE8000EV110 Schematic** 

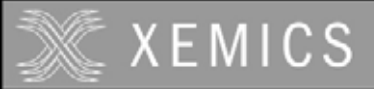

**Users Guide XE8000EV110 Evaluation Board for the XE88LC02MI035**

©XEMICS 2005

All rights reserved. Reproduction whole or in part is prohibited without the prior written consent of the copyright owner. The information presented in this document does not form part of any quotation or contract, is believed to be accurate and reliable and may be changed without notice. No liability will be accepted by the publisher for any consequence of its use. Publication thereof does not convey nor imply any license under patent- or other industrial or intellectual property rights.